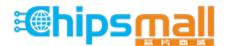

Chipsmall Limited consists of a professional team with an average of over 10 year of expertise in the distribution of electronic components. Based in Hongkong, we have already established firm and mutual-benefit business relationships with customers from, Europe, America and south Asia, supplying obsolete and hard-to-find components to meet their specific needs.

With the principle of "Quality Parts, Customers Priority, Honest Operation, and Considerate Service", our business mainly focus on the distribution of electronic components. Line cards we deal with include Microchip, ALPS, ROHM, Xilinx, Pulse, ON, Everlight and Freescale. Main products comprise IC, Modules, Potentiometer, IC Socket, Relay, Connector. Our parts cover such applications as commercial, industrial, and automotives areas.

We are looking forward to setting up business relationship with you and hope to provide you with the best service and solution. Let us make a better world for our industry!

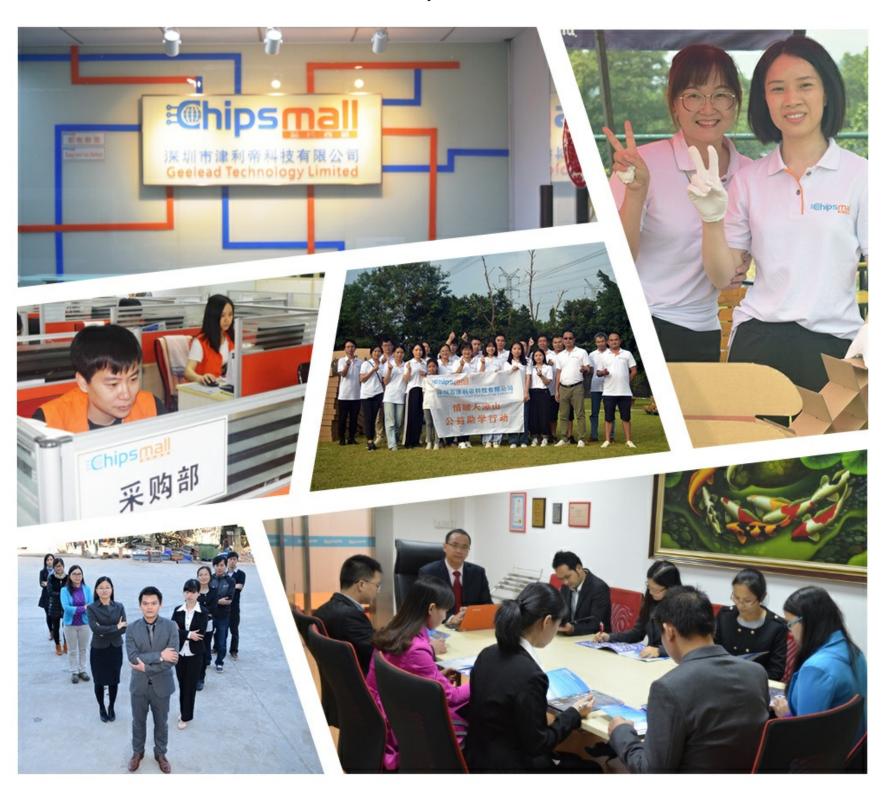

# Contact us

Tel: +86-755-8981 8866 Fax: +86-755-8427 6832

Email & Skype: info@chipsmall.com Web: www.chipsmall.com

Address: A1208, Overseas Decoration Building, #122 Zhenhua RD., Futian, Shenzhen, China

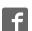

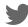

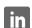

# CAT4237 High Voltage White LED Driver Evaluation Board User's Manual

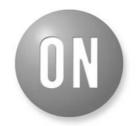

ON Semiconductor®

http://onsemi.com

#### **EVAL BOARD USER'S MANUAL**

#### Introduction

This document describes the CAT4237EVAL2 Evaluation Board for the Catalyst Semiconductor CAT4237 white LED driver. The functionality and major parameters of the CAT4237 can be evaluated with the CAT4237EVAL2 board.

The CAT4237 is a high voltage CMOS constant-current DC/DC converter that has been designed to drive with high efficiency white or other high brightness LEDs. The high-voltage output stage allows driving up to 8 white LEDs in series. A single external resistor sets the LED current between 5 mA and 30 mA. LED current can be adjusted using either a pulse width modulated (PWM) signal or a DC voltage. Detailed descriptions and electrical characteristics are in the CAT4237 data sheet.

#### **CAT4237EVAL2 Board Hardware**

The evaluation board contains a CAT4237 DC-DC boost converter and an array of white LEDs. As configured, the board circuit is set to drive up to 8 white LEDs in series. The user can chose to connect the CAT4237 output to the LEDs

string available on board or to an external LEDs string from an application.

The board provides also the option to connect a different number of LEDs available on board, 6, 7 or 8, using a jumper shunt for one of the J2 to J4 connectors. The board schematic is shown in Figure 1.

The board is powered from an external voltage applied to the VIN (T1) pad. The circuit is delivered with the jumper shunt on the J4 connector, which connects the 8 LEDs string available on board to the CAT4237 output. The user can move the jumper to other connector, J2 or J3, if they desire to connect a different number of LEDs (6 or 7 LEDs).

The user can connect their own white LEDs between VOUT (T7) and LED (T10) test points, with no jumper shunt set to any of J2 to J4 connectors.

The LED current is set through the external resistors connected to the FB pin (R1, R2). Using the variable resistor R2, the LED current can be set from 3 mA to 30 mA. Most white LEDs are driven at a nominal current between 15 mA and 20 mA to ensure a pure "white" light.

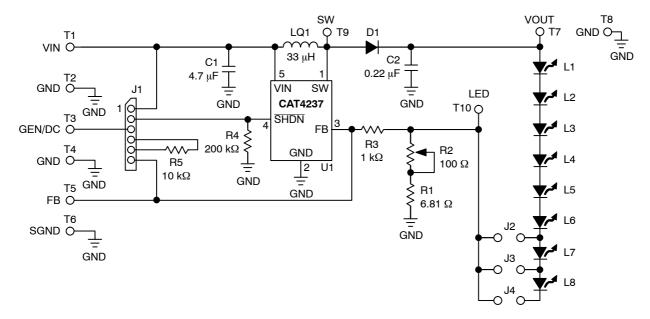

Figure 1. CAT4237EVAL2 Board Schematic

The board also demonstrates the CAT4237 shutdown mode and LED brightness control by using an external PWM signal or DC voltage. Resistors R3 and R5 (R5 – soldered on board by the user) are used to adjust the LED current using the dimming control with an external applied DC voltage on the FB pin. The ON/OFF operation and dimming control can be selected using the jumper options for the J1 connector.

Test points T1 to T10 are available to apply the external voltages/signal generator or to measure the output voltages/signals provided by CAT4237.

The component placement and the board picture are shown in Figure 2. Table 1 presents the component list for this evaluation board.

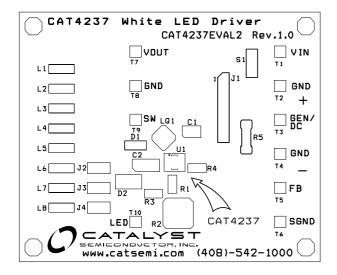

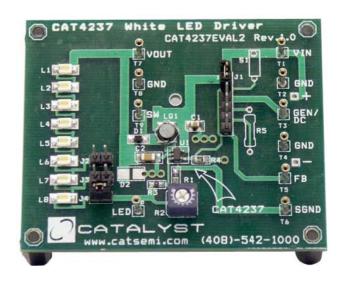

Figure 2. CAT4237EVAL2 Board

Table 1. CAT4237EVAL2 EVAL BOARD LIST OF COMPONENTS

| Name Manufacturer |                            | Description Part                                          | Number                                    | Units |  |
|-------------------|----------------------------|-----------------------------------------------------------|-------------------------------------------|-------|--|
| U1                | Catalyst                   | CMOS White LED Driver, TSOT23 – 5-pin                     | CAT4237TSI                                | 1     |  |
| C1                | Taiyo Yuden (or Panasonic) | Ceramic Capacitor 4.7 μF/6.3 V, X5R, Size 0805            | JMK212BJ475<br>(or Digi-Key PCC2315CT-ND) | 1     |  |
| C2                | Taiyo Yuden (or Kemet)     | Ceramic Capacitor 0.22 μF/50 V, X5R(X7R)                  | (C1206C224K5RACTU)                        | 1     |  |
| L1                | Sumida (or TDK)            | Inductor 33 μH, Low DCR, High Current                     | CDRH3D16-330<br>or VLCF4018T-330MR42-2    | 1     |  |
| D1                | Central                    | Schottky Diode, Low VF, High Current, SOD-323             | CMDSH05-4                                 | 1     |  |
| R1                | Yageo                      | SMT Resistor 1/16 W, 6.81 Ω, 0603                         | Digi-Key 311-6.81HCT-ND                   | 1     |  |
| R2                | Bourns                     | Trimmer Pot, 1/4", 100 Ω                                  | 3329W-101-ND (or equiv)                   | 1     |  |
| R3                | Yageo                      | SMT Resistor 1/16 W, 1.0 kΩ, 0603                         | Digi-Key 311-1.0KHCT-ND                   | 1     |  |
| R4                | Yageo                      | SMT Resistor 1/16 W, 200 Ω, 0603                          | Digi-Key 311-200KHCT-ND                   | 1     |  |
| R5                | Yageo                      | Metal Film Resistor 1/16 W, 10 kΩ (Not Soldered on Board) | Digi-Key 10.0KXBK-ND                      | 1     |  |
| L1 to L8          | Nichia                     | White LED, SMT                                            | NSCW100 or NSCW335                        | 8     |  |
| J1                |                            | 6-pin Header Connector, 0.1", Single Strip"               | Digi-Key S1012-06-ND<br>(or equiv)        | 1     |  |
| J2 to J4          |                            | 2-pin Header Connector, 0.1", Single Strip"               | Digi-Key S1012-02-ND<br>(or equiv)        | 3     |  |
| T1 to T10         |                            | Pin Receptacle (Test Points)                              | #0149-0-15-01-30-14-04-0<br>(or equiv)    | 10    |  |

#### **CAT4237 EVALUATION**

The CAT4237EVAL2 gives the user a way to evaluate the CAT4237 in a typical application of driving multiple LEDs. The user can connect 6 to 8 LEDs in series to the CAT4237 output, using the jumper options for J2, J3 or J4 header–pin connectors. The following steps are an example of how the user can evaluate the CAT4237 white LED driver:

# **Driving 8 LEDs in Series and Shutdown Mode**

- 1. Connect the 8-LEDs string to the CAT4237 output using a jumper shunt on J4 header-pin connector (J2, J3 not jumpered)
- 2. Set the R2 potentiometer to the middle position
- 3. Apply the external voltage supply, VEXT (3.0 V < VIN < 5 V) between VIN (T1) and GND (T2)
- 4. The CAT4237 is in the shutdown mode (SHDN pin is connected to GND) if the J1 connector is not jumpered
  - Connect a current meter between VEXT and VIN pad to measure the shutdown current: Isp << 1 μA</li>
  - In this mode of operation the LEDs are disconnected from the output: LEDs are OFF
- 5. Connect SHDN pin of the CAT4237 to VIN using a jumper shunt between Pin #1 and Pin #2 of J1 connector
  - Observe that LEDs are ON

#### **LED Current Evaluation**

#### **Programming LED Current**

LED current is programmed using the external resistors,  $R_{SET} = R1 + R2$ , connected to the FB pin. The voltage at the FB pin is internally regulated to the value  $V_{FB} = 300 \text{ mV} \pm 15 \text{ mV}$ .

The current into the LED pin can be set according to the following equation:

$$I_{LED}(mA) = V_{FB}(mV)/R_{SET}(\Omega) = V_{FB}/(R1 + R2)$$

- 1. Set the input voltage: ex.  $V_{IN} = 3.6 \text{ V}$
- Disconnect the jumper from the J4 connector and insert a current meter between these pins to monitor the LED current, I<sub>LED</sub>
- 3. Rotate the potentiometer R2 and observe the I<sub>LED</sub> value on the current meter. The current can be adjusted between 3 mA and 30 mA, approximately. Various LED current values and the associated RSET values are listed below:

| I <sub>LED</sub> (mA) | 5  | 10   | 15 | 20 | 25 | 30 |
|-----------------------|----|------|----|----|----|----|
| $R_SET(\Omega)$       | 59 | 29.8 | 20 | 15 | 12 | 10 |

- 4. Monitor the voltage on FB (T5), VOUT (T7), and SW (T9)
- 5. Verify the internal switch frequency (fsw = 1.0 MHz typically) using a scope probe connected on SW (T9) test point (GND = T8)

Figure 3 shows the internal switch output, Vsw (DC coupled, 10 V/div) and the regulated voltage on FB pin, V<sub>FB</sub> (DC, 500 mV/div) for V<sub>IN</sub> = 3.6 V, I<sub>LED</sub> = 20 mA, 8 LEDs in series connected to the CAT4237 output.

Figure 4 shows the Vour (CH2, AC coupled at 100 mV/div) against Vsw (CH1).

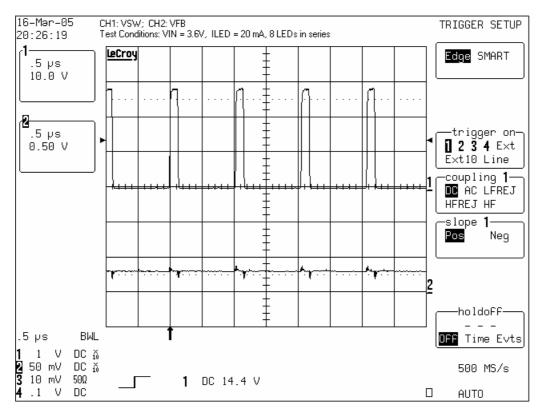

Figure 3. Internal Switch Output and Regulated  $V_{FB}$  Voltage Waveforms ( $I_{LED}$  = 20 mA,  $V_{IN}$  = 3.6 V)

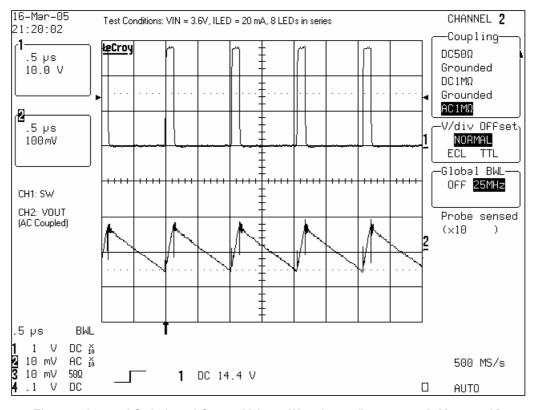

Figure 4. Internal Switch and Output Voltage Waveforms ( $I_{LED}$  = 20 mA,  $V_{IN}$  = 3.6 V)

# Evaluating LED Current Regulation versus the Input Voltage, VIN

- 1. Set the ILED to a programmed value using the R2 potentiometer (i.e. 10 mA, 20 mA, 30 mA for VIN = 3.6 V)
- 2. For any ILED value vary the  $V_{\text{IN}}$  voltage between 2.5 V and 5.5 V
- 3. Observe the value of ILED measured by the current meter and V<sub>FB</sub> using a voltmeter. Figure 5 presents the ILED current versus V<sub>IN</sub>. Figure 6 shows the CAT4237 FB voltage versus input voltage

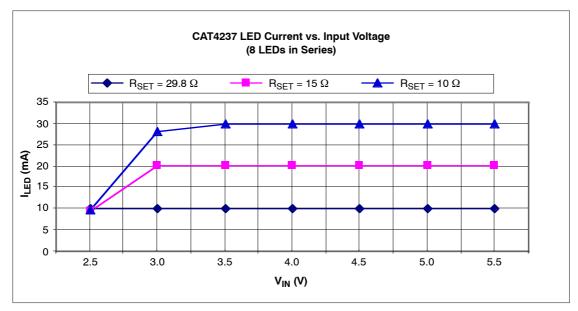

Note:  $R_{SET} = R1 + R2$ 

Figure 5. LED Current Line Regulation

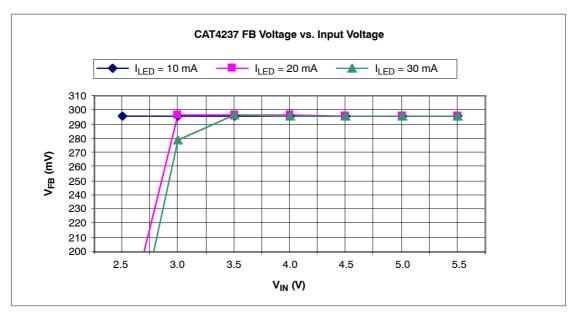

Figure 6. V<sub>FB</sub> Voltage Line Regulation

#### **Efficiency Evaluation**

The efficiency is evaluated according to the following equation:

Efficiency(%) = 
$$(I_{LED} \times \Sigma V_{Fi})/(I_{IN} \times V_{IN}) \times 100$$
,

where  $\Sigma V_{Fi} = V_{OUT} - V_{LED}$ , VLED is the voltage measured at LED (T10) test point.

- 1. Insert a current meter, CM1, between input supply voltage, VEXT, and VIN pad to monitor the input current, IIN
- 2. Set the input voltage for  $V_{IN} = 3.6 \text{ V}$
- 3. Adjust the R2 potentiometer for the ILED = 5 mA. Observe the ILED current on the meter, CM2, inserted between Pin #1 and Pin #2 of J4 connector
- 4. Measure the I<sub>IN</sub> current on CM1
- 5. Monitor the output voltage on Vout (T7) and VLED voltage on LED (T10) test points
- 6. Repeat steps 3 to 5 for ILED = 10 mA, 15 mA, 20 mA, 25 mA and 30 mA

Figure 7 presents the efficiency measured for 2 values of input voltage,  $V_{IN} = 3.6 \text{ V}$  and  $V_{IN} = 4.2 \text{ V}$ , with 8 LEDs in series connected to the CAT4237 output. The efficiency is over 80% for the recommended LED current levels of 15 mA to 20 mA that ensure a pure "white" light.

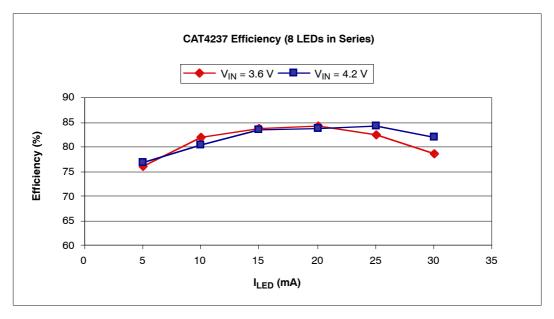

Figure 7. CAT4237 Efficiency Driving 8 LEDs in Series

# **Dimming Control**

The LED brightness control can be accomplished by using a PWM signal applied to the SHDN pin or to the FB pin. The other method is to use a variable DC voltage applied through a resistor to FB pin.

# 1. Dimming using a PWM signal on the SHDN pin

The LEDs are turned off and on at the PWM frequency. The average current changes with the duty cycle. Increasing the duty cycle will increase the LED brightness. The peak current value sets the light spectrum.

- Connect the jumper shunt between Pin #2 and Pin #3 of the J1 connector
- Apply a pulse signal generator to the GEN/DC (T3) pad: Frequency = 200 Hz to 2 kHz; Amplitude 0 V to 3 V;  $V_{IN} = 3.6 \text{ V}$
- Modify the duty cycle between 0% and 100%
- Observe the average current through LEDs measured by a current meter inserted at J4 connector. For 0% duty cycle, the ILED will be off (ILED = 0 mA); At the maximum duty cycle, the LED will be driven at the maximum current set by the R2 potentiometer
- Monitor the FB voltage compared with the PWM signal applied on SHDN input

Figure 8 shows the voltage monitored on the FB pin, V<sub>FB</sub> (CH2) using a PWM signal applied to the SHDN pin (CH1). The frequency of the PWM signal is 2 kHz approximately.

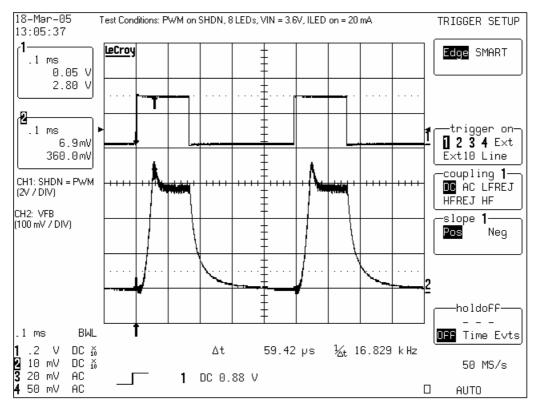

Figure 8. FB Voltage Waveform with PWM

#### 2. Dimming using a DC voltage applied to the FB pin

A variable external DC voltage is applied on FB pin to adjust the LED current. As the DC voltage is increased, the voltage drop on resistor R3 is increased and the voltage drop on Rset = R1 + R2 is decreased, thus the LED current decreases. The external DC voltage is applied to FB pin through a series resistor, R5, which sets the maximum DC voltage.

Also, a filtered PWM signal can be considered as a variable DC voltage.

- Connect the SHDN pin to VIN: jumper shunt between Pin #1 and Pin #2 of J1 connector
- Set the ILED current (i.e. ILED MAX = 20 mA)
- Connect the GEN/DC to FB pin through R5 resistor using one jumper between Pin #3 and Pin #4 and another jumper shunt between Pin #5 and Pin #6 of J1 connector
- Apply the variable DC voltage between GEN/DC (T3) and GND (T4)
- Increase the DC voltage value (from 0 V to  $V_{MAX} = 3.2 \text{ V}$ )
- Observe the ILED current decreases from the ILED MAX (20 mA previous set) to ILED MIN (0 mA for VMAX = 3.2 V with the existing resistors values, R3 = 1 k $\Omega$ , R5 = 10 k $\Omega$ )

ON Semiconductor and are registered trademarks of Semiconductor Components Industries, LLC (SCILLC). SCILLC reserves the right to make changes without further notice to any products herein. SCILLC makes no warranty, representation or guarantee regarding the suitability of its products for any particular purpose, nor does SCILLC assume any liability arising out of the application or use of any product or circuit, and specifically disclaims any and all liability, including without limitation special, consequential or incidental damages. "Typical" parameters which may be provided in SCILLC data sheets and/or specifications can and do vary in different applications and actual performance may vary over time. All operating parameters, including "Typicals" must be validated for each customer application by customer's technical experts. SCILLC does not convey any license under its patent rights nor the rights of others. SCILLC products are not designed, intended, or authorized for use as components in systems intended for surgical implant into the body, or other applications intended to support or sustain life, or for any other application in which the failure of the SCILLC product could create a situation where personal injury or death may occur. Should Buyer purchase or use SCILLC products for any such unintended or unauthorized application, Buyer shall indemnify and hold SCILLC and its officers, employees, subsidiaries, and distributors harmless against all claims, costs, damages, and expenses, and reasonable attorney fees arising out of, directly or indirectly, any claim of personal injury or death associated with such unintended or unauthorized use, even if such claim alleges that SCILLC was negligent regarding the design or manufacture of the part. SCILLC is an Equal Opportunity/Affirmative Action Employer. This literature is subject to all applicable copyright laws and is not for resale in any manner.

#### **PUBLICATION ORDERING INFORMATION**

#### LITERATURE FULFILLMENT:

Literature Distribution Center for ON Semiconductor P.O. Box 5163, Denver, Colorado 80217 USA Phone: 303-675-2175 or 800-344-3860 Toll Free USA/Canada Fax: 303-675-2176 or 800-344-3867 Toll Free USA/Canada Email: orderlit@onsemi.com N. American Technical Support: 800-282-9855 Toll Free USA/Canada

Europe, Middle East and Africa Technical Support: Phone: 421 33 790 2910 Japan Customer Focus Center Phone: 81-3-5773-3850 ON Semiconductor Website: www.onsemi.com

Order Literature: http://www.onsemi.com/orderlit

For additional information, please contact your local Sales Representative